# <span id="page-0-0"></span>**1.** ERS scheme type Other Technical Note

# **Revision History**

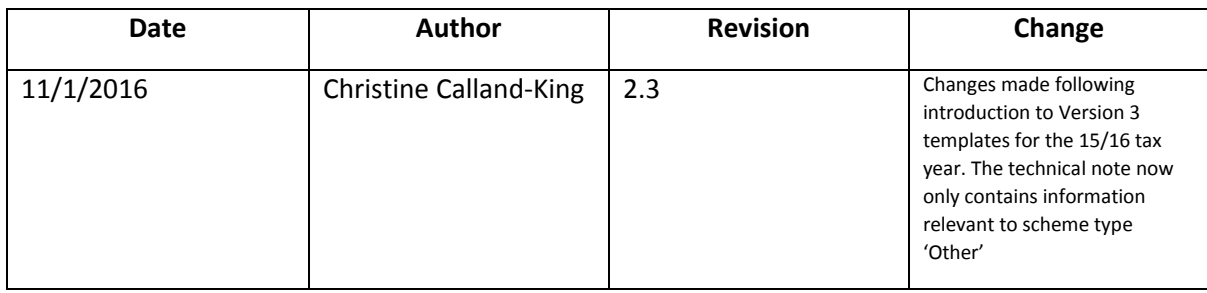

# Table of Contents

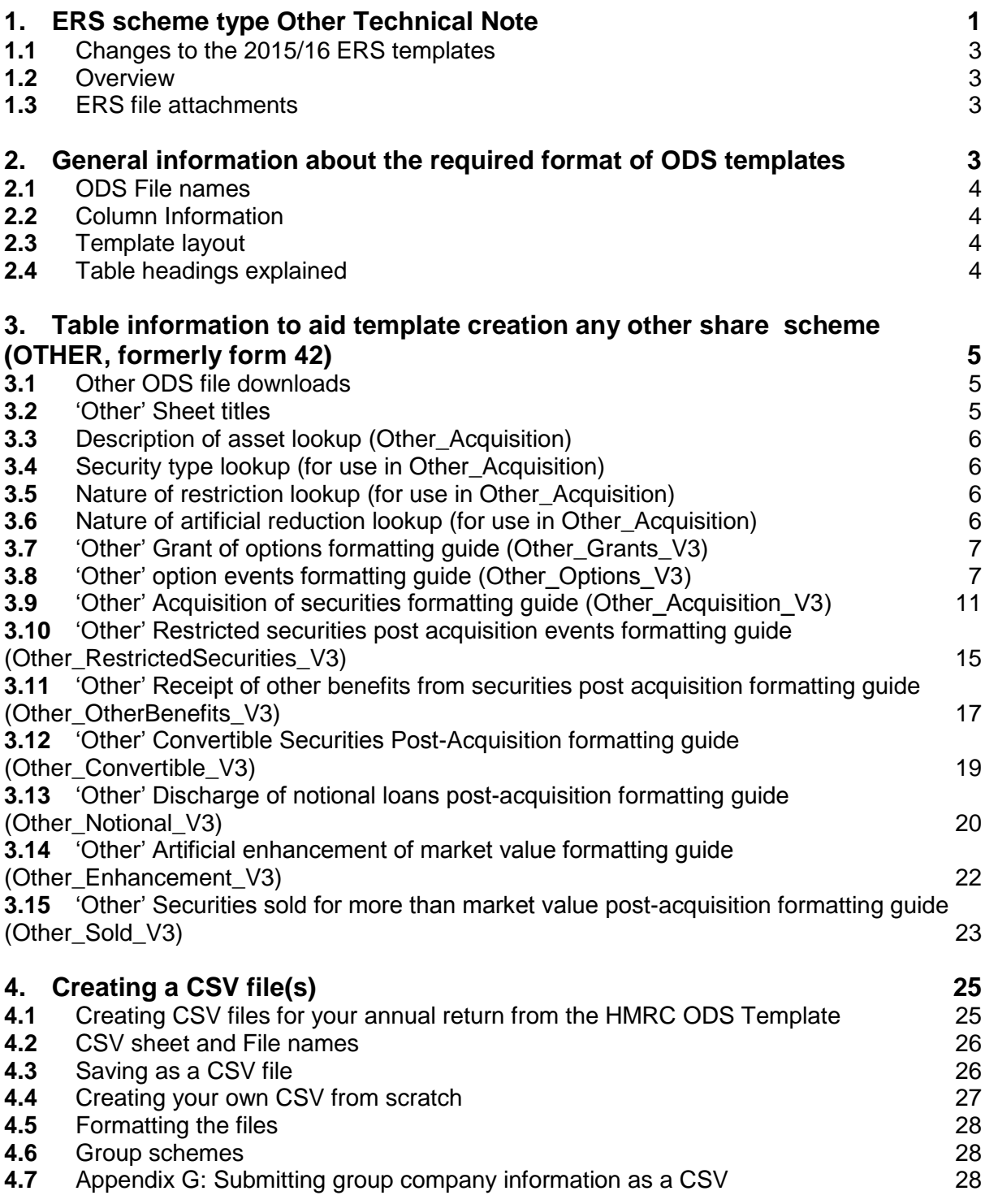

# <span id="page-2-0"></span>**1.1** Changes to the 2015/16 ERS templates

The changes which have been made to the 2015/16 ERS templates are summarised below by relevant template:

- The ODS templates have had the background colour and the HMRC branding removed to make the size (Megabytes) of the files smaller
- Other Acquisitions , Question, 25, 28, 29 and 40 amended
- Other Option, Question 42 amended
- Other Restricted, Question 20 amended
- Other Benefits, Question 13 amended
- Other Convertible, Question 15 amended
- Other Notional, Question 13 amended
- Other Enhancements, Question 14 amended
- Other Sold, Question 14 amended

## <span id="page-2-1"></span>**1.2** Overview

This document is a guide for anybody who needs to report events as part of their Employment Related Securities (ERS) annual return and want to create their own bespoke ERS files to capture share related event information during the tax year. You'll need to create your own file if you don't wish to use the HM Revenue and Customs (HMRC) templates (found on the HMRC website).

When creating your files, you'll need to provide all the information that's relevant to the particular ERS return that you're making.

## <span id="page-2-2"></span>**1.3** ERS file attachments

A file can only be accepted in the following formats:

- OpenDocument Spreadsheet (ODS) format (.ods template downloaded from hmrc.gov.uk)
- OpenDocument Spreadsheet format (.ods spreadsheet created by the user, but matching the HMRC template specification)
- Comma Separated Values (CSV) format (.csv file(s) created by the user, originating from the HMRC ODS downloaded templates, which meets the HMRC template specification)
- Comma Separated Values (CSV) format (.csv file(s) created by the user from scratch, must match the HMRC template specification)

The majority of spreadsheet software solutions can use ODS and CSV files. Office packages such as Microsoft Excel, Google Sheets and OpenOffice can convert their native formats into ODS and CSV files.

## <span id="page-2-3"></span>**2.** General information about the required format of ODS templates

If you choose to create your own version of an ODS template rather than download the HMRC ODS template, the specifications must meet HMRC specification requirements. These specifications are detailed in tables below broken down by scheme(s) type you are making the submission(s) for.

Each file consists of a number of sheets (sometimes called tabs). Each sheet will contain specific share event information for that scheme.

**You cannot change the name of any ODS sheet name that you submit**. Changing the name of a sheet will result in an error and you will not be able to successfully upload your file. For more detail on the specific sheet names please see the relevant section under each scheme type, or see the below links which will take you to these sections.

#### ['Other' Sheet titles](#page-4-2)

## <span id="page-3-0"></span>**2.1** ODS File names

File names must be less than 240 characters in length. For ODS templates there are no other restrictions on the file name.

## <span id="page-3-1"></span>**2.2** Column Information

Tables describing the format of each column by scheme type can be found below.

## <span id="page-3-2"></span>**2.3** Template layout

In order to match the templates provided by HMRC, the data in any user created ODS file must meet the required specifications of the HMRC ODS templates. All data must start in Cell A10, any data provided prior to this cell cannot be checked for formatting and **will not** be identified by HMRC and therefore will not be validated.

## <span id="page-3-3"></span>**2.4** Table headings explained

The below sections contain tables for each scheme type and each sheet name detailing the required information to help you compile your ODS template, here the six column headings of the tables are explained:

**The first column titled 'Column title'** – This is the question which is present on the HMRC ODS template and what you are required to provide the information about.

**The second column titled 'Data type'** – This details whether your response to the question in column 1 should be numbers, characters (i.e. letters), or a combination of numbers and characters, and also details the maximum amount of numbers and characters you can provide per cell.

Numbers will either be whole or decimal, the data type column in the the tables below show what format they should be in. The maximum size of the number is the whole number part plus any decimal, for example, "NUM11V2" means data can be up to 14 characters in length i.e. 'NUM11 means you can have a maximum of 11 numbers, followed by the 'V' which represents the decimal place and the '2' following the 'V' means you can have up to 2 numbers following the decimal place, for example (12345678910.12).

Characters (letters) are represented by the term CHAR followed by a number, for example 'CHAR3', this denotes the maximum number of characters (letters) a filed can contain.

**The third column titled 'formatting'** – This details where specific formatting is required and what the formatting should be. **Note if this formatting is not adhered to this result in errors and until corrected will prevent you from being able to successfully upload our ERS return.**

**The forth column titled 'Example data'** - This gives an example of the data format we are requiring

**The fifth column titled 'Mandatory, Conditionally Mandatory or Optional'** – This denotes whether a response to the question (in column 1) is either Mandatory (M), Conditionally Mandatory (CM) or Optional (O).

Mandatory means a response is **always** required regardless of any other information provided.

Conditionally Mandatory means a response is only required if you have provided the relevant response on a previous question. For example, if a share option has been granted in a CSOP then the "Date of Grant" would need to be reported.

Optional means this field can be left blank but should be completed if you know the information requested.

**The sixth column titled 'CSV position'** is only applicable for CSV files.

### <span id="page-4-0"></span>**3.** Table information to aid template creation any other share scheme (OTHER,

#### formerly form 42)

The following sections contains the information you require to create your own ODS templates.

### <span id="page-4-1"></span>**3.1** Other ODS file downloads

Download the template from and guidance notes from:

[https://www.gov.uk/government/publications/other-employment-related-securities-schemes-and](https://www.gov.uk/government/publications/other-employment-related-securities-schemes-and-arrangements-end-of-year-return-template)[arrangements-end-of-year-return-template](https://www.gov.uk/government/publications/other-employment-related-securities-schemes-and-arrangements-end-of-year-return-template)

### <span id="page-4-2"></span>**3.2** 'Other' Sheet titles

The OTHER spreadsheet contains 9 sheets (sheet titles must be entered exactly as shown in the table).

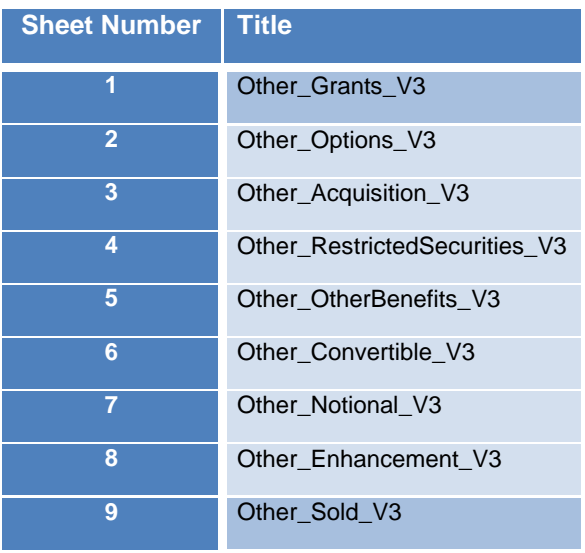

# <span id="page-5-0"></span>**3.3** Description of asset lookup (Other\_Acquisition)

The below table will aid your completion form the Other\_Acquisition question 19

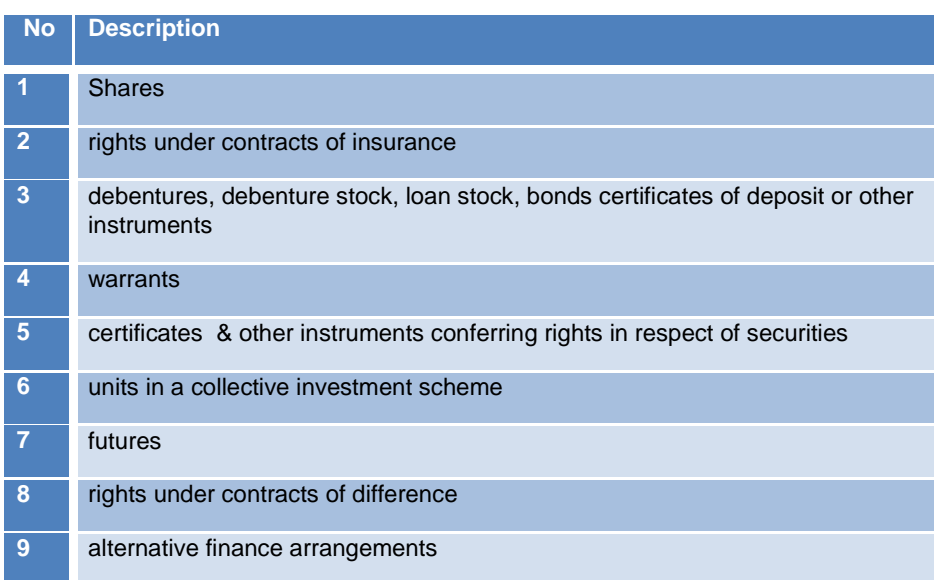

# <span id="page-5-1"></span>**3.4** Security type lookup (for use in Other\_Acquisition)

The below table will aid your completion form the Other\_Acquisition question 25

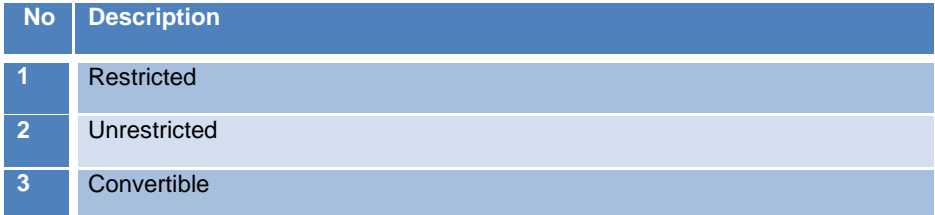

# <span id="page-5-2"></span>**3.5** Nature of restriction lookup (for use in Other\_Acquisition)

The below table will aid your completion form the Other\_Acquisition question 26

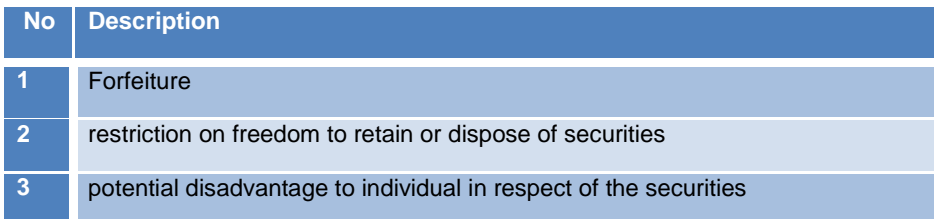

<span id="page-5-3"></span>**3.6** Nature of artificial reduction lookup (for use in Other\_Acquisition)

The below table will aid your completion form the Other\_Acquisition question 36

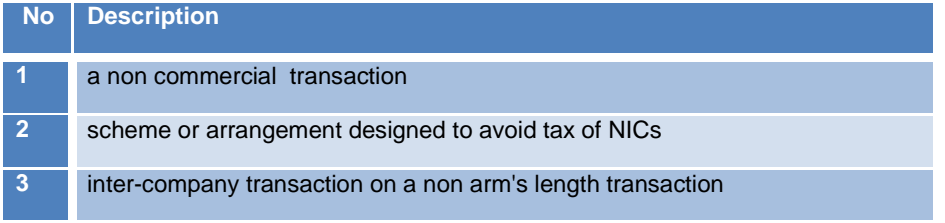

# <span id="page-6-0"></span>**3.7** 'Other' Grant of options formatting guide (Other\_Grants\_V3)

The table below details the information and the format in which it is required when creating your own ODS template. Note although the questions in this table runs vertically, when creating your ODS the questions should run horizontally with the relevant information populated under each question column and each row representative of data per individual employee you are reporting on. For example the below sheet has 4 questions therefore the questions should run from cell A to D in row 9, and if for example you report changes to 3 employees this would require the information to be populated in 3 rows, from row 10 to row 13.

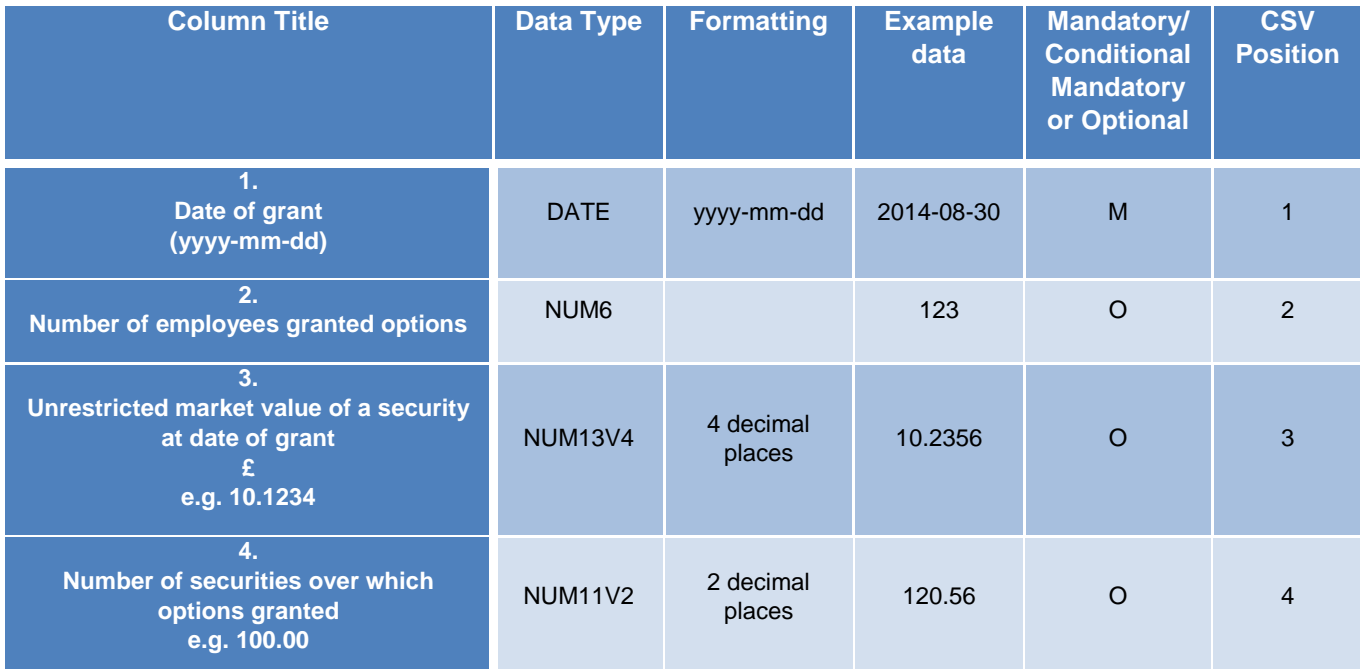

# <span id="page-6-1"></span>**3.8** 'Other' option events formatting guide (Other\_Options\_V3)

The table below details the information and the format in which it is required when creating your own ODS template. Note although the questions in this table runs vertically, when creating your ODS the questions should run horizontally with the relevant information populated under each question column and each row representative of data per individual employee you are reporting on. For example the below sheet has 42 questions therefore the questions should run from cell A to AP in row 9, and if for example you report changes to 3 employees this would require the information to be populated in 3 rows, from row 10 to row 13.

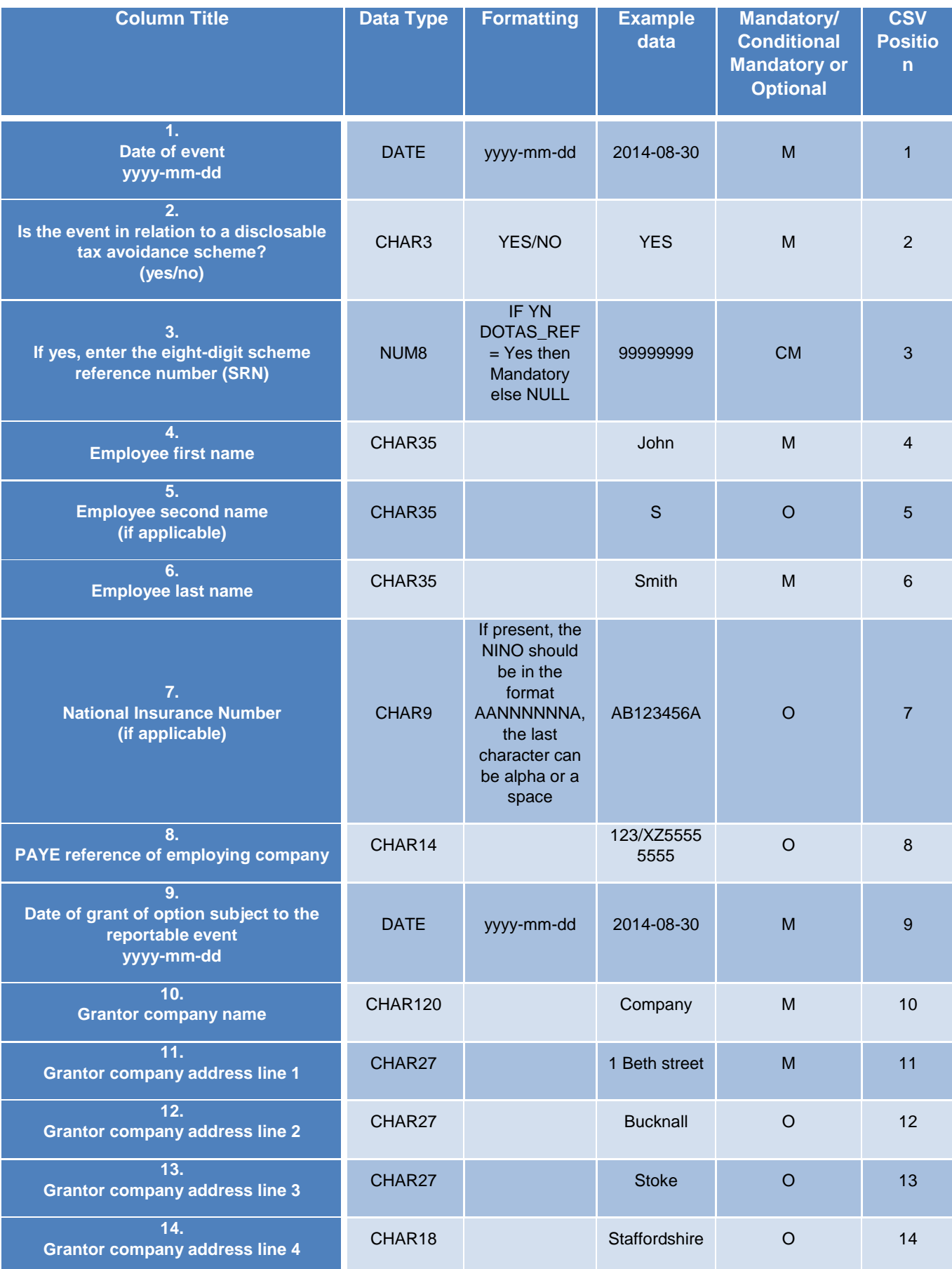

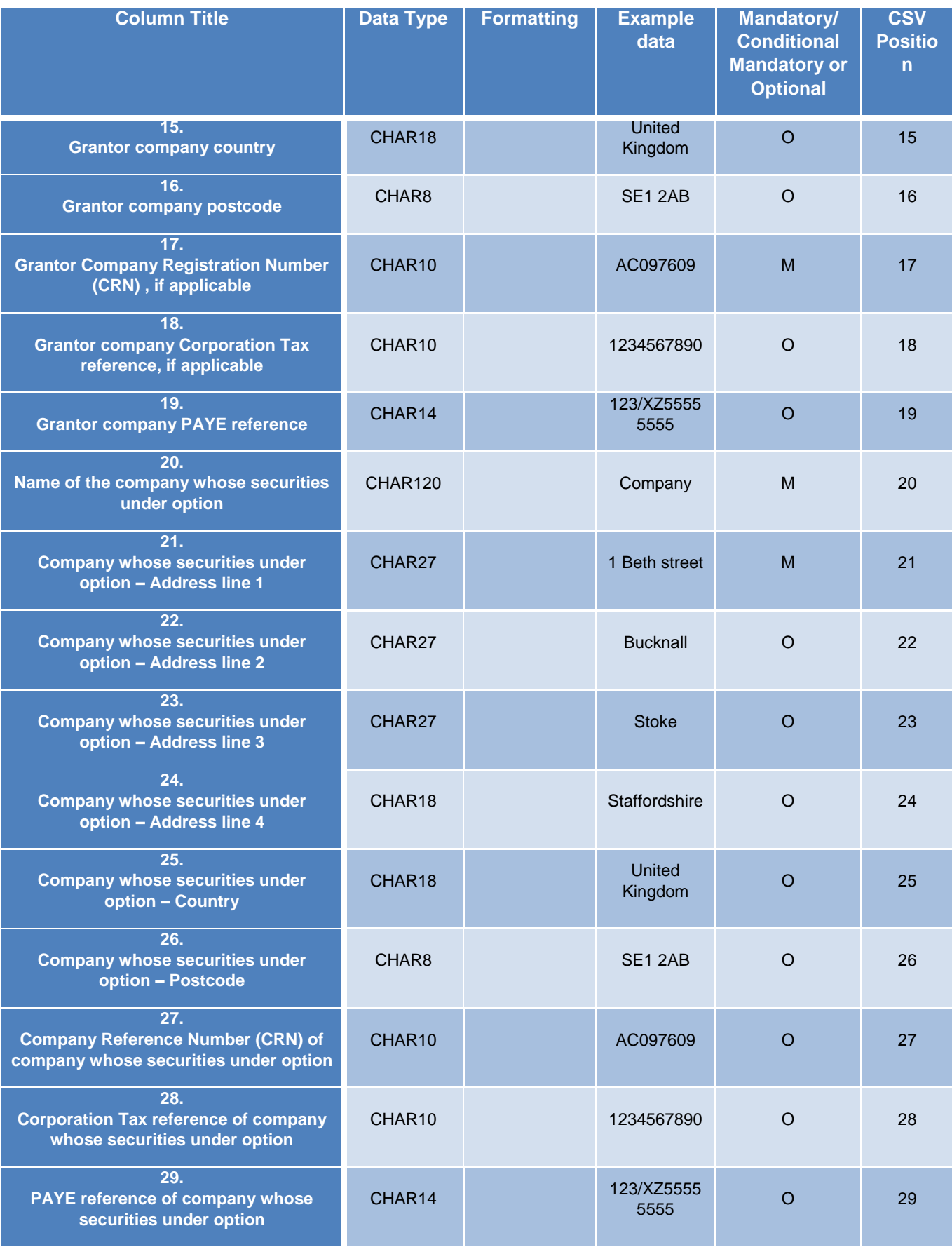

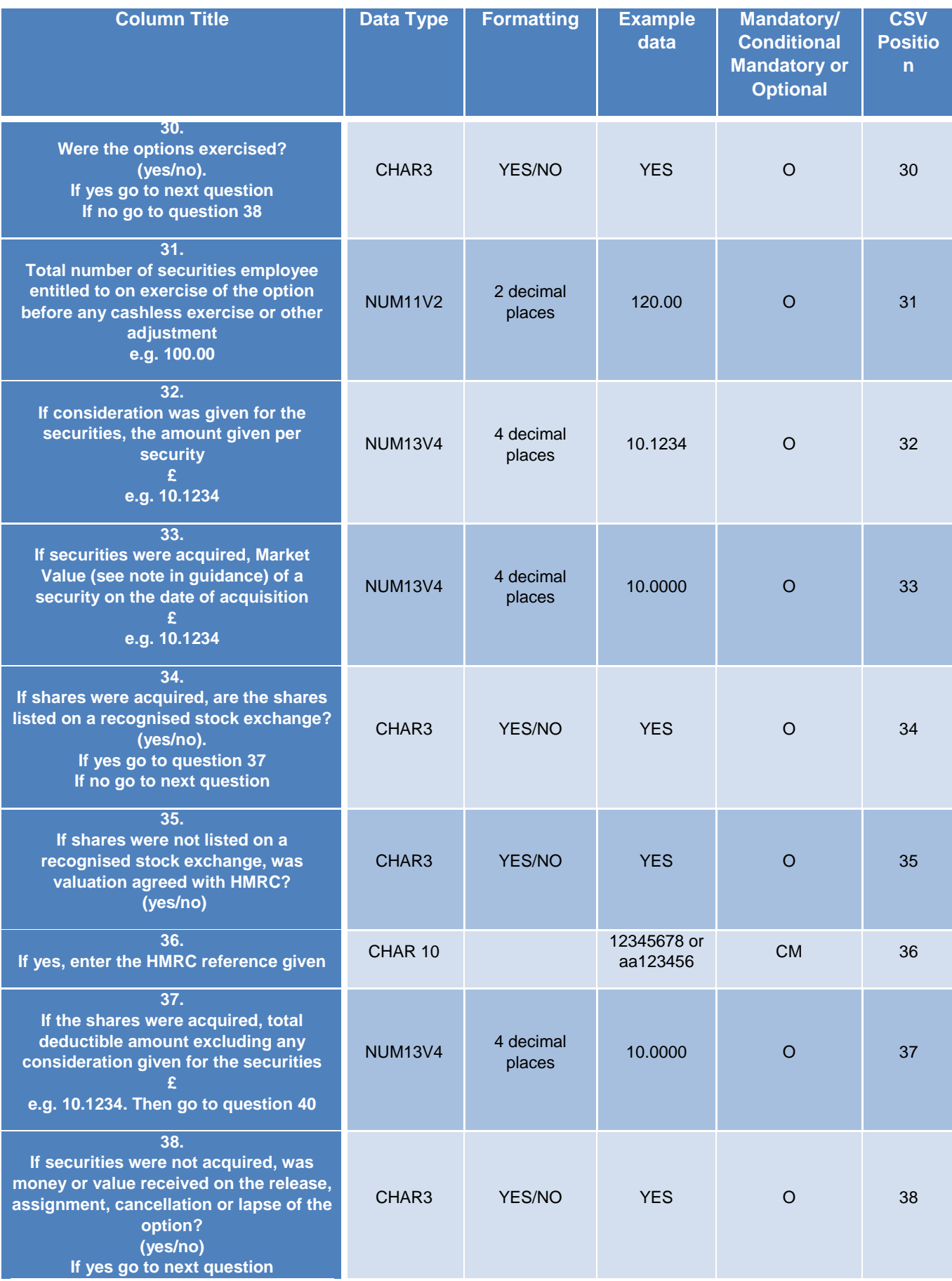

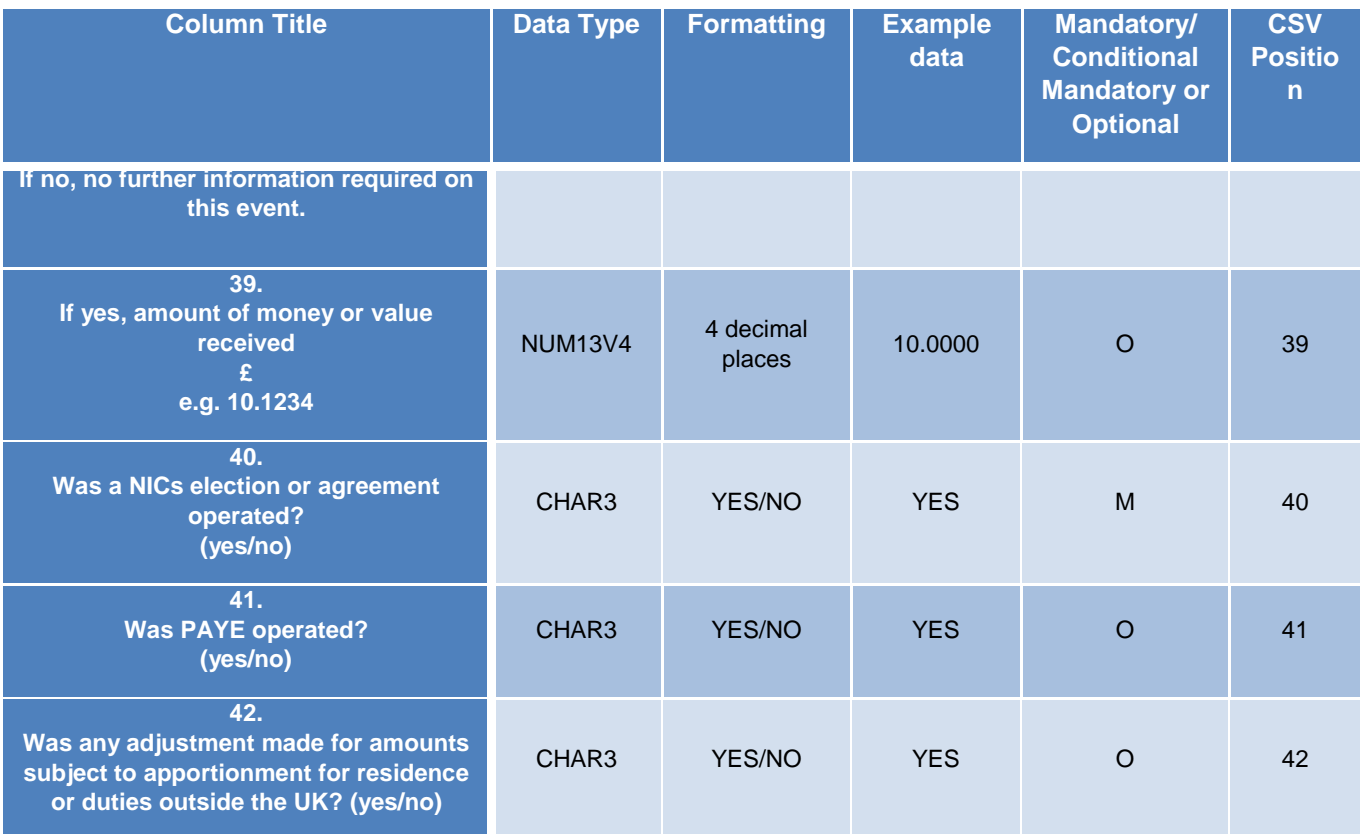

<span id="page-10-0"></span>**3.9** 'Other' Acquisition of securities formatting guide (Other\_Acquisition\_V3)

The table below details the information and the format in which it is required when creating your own ODS template. Note although the questions in this table runs vertically, when creating your ODS the questions should run horizontally with the relevant information populated under each question column and each row representative of data per individual employee you are reporting on. For example the below sheet has 40 questions therefore the questions should run from cell A to AN in row 9, and if for example you report changes to 3 employees this would require the information to be populated in 3 rows, from row 10 to row 13.

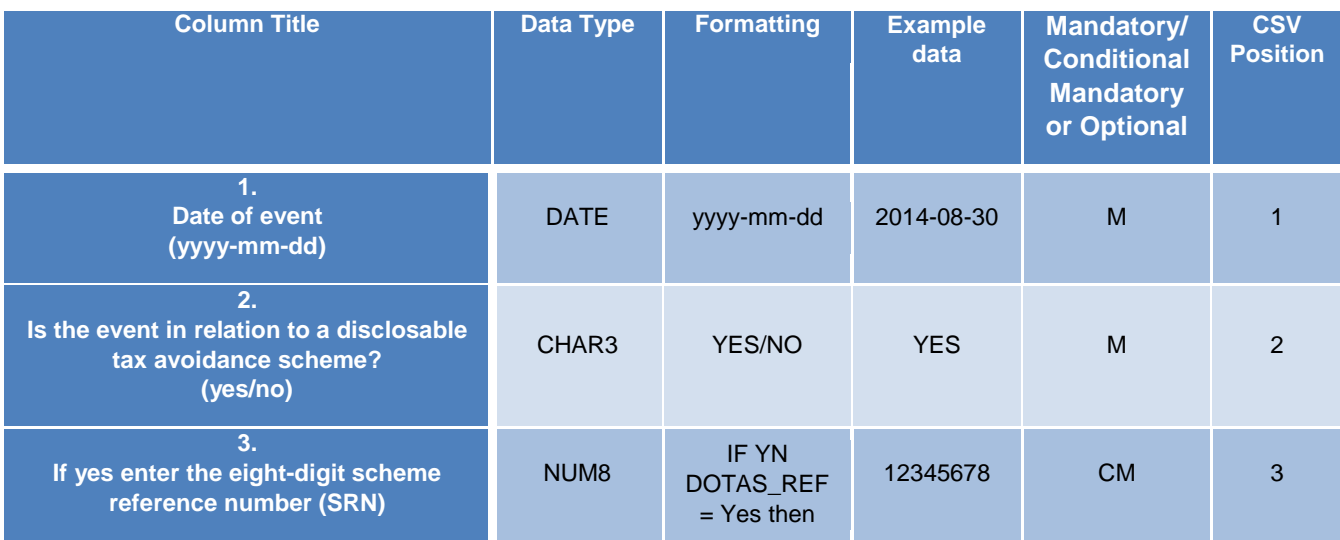

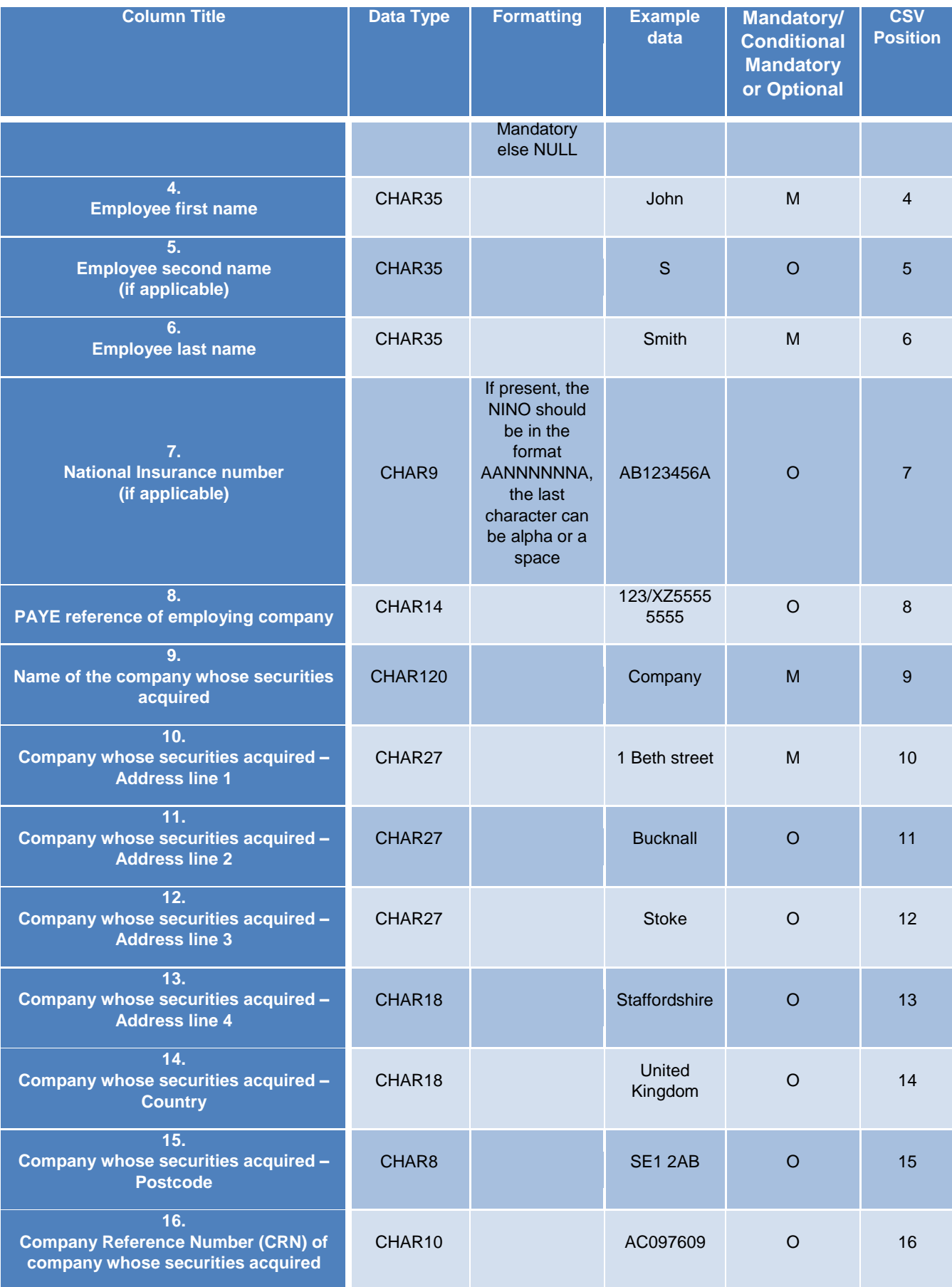

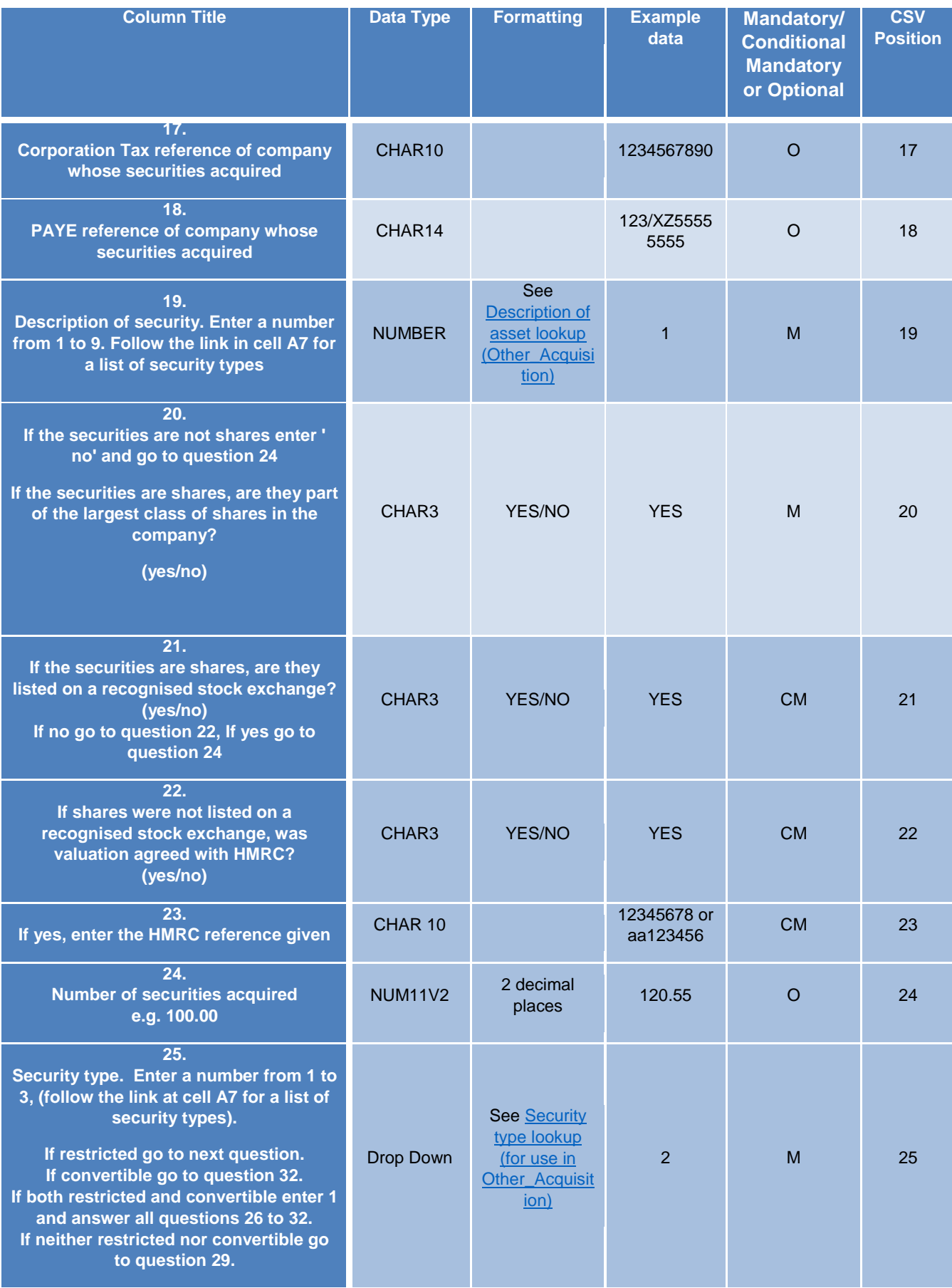

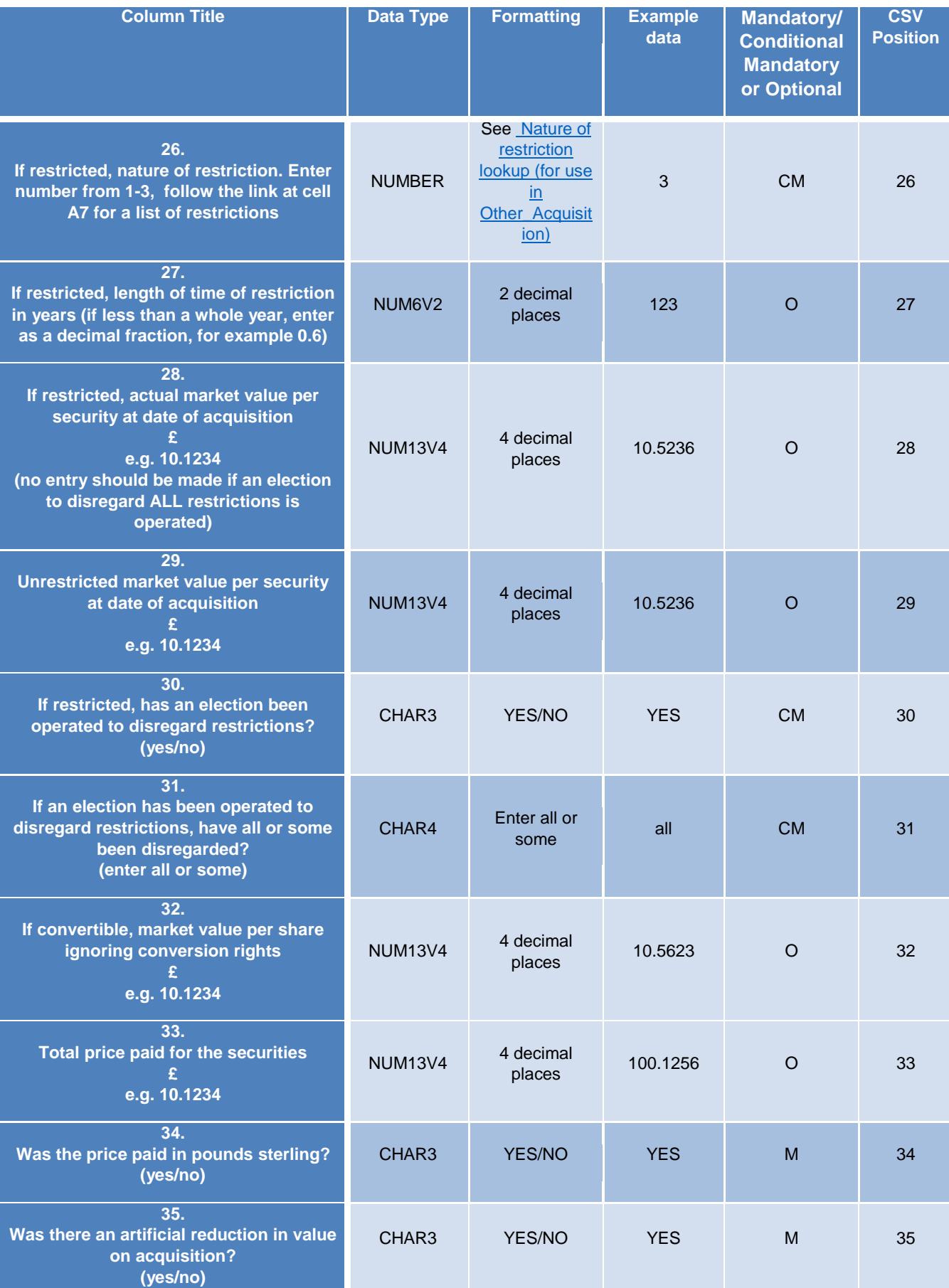

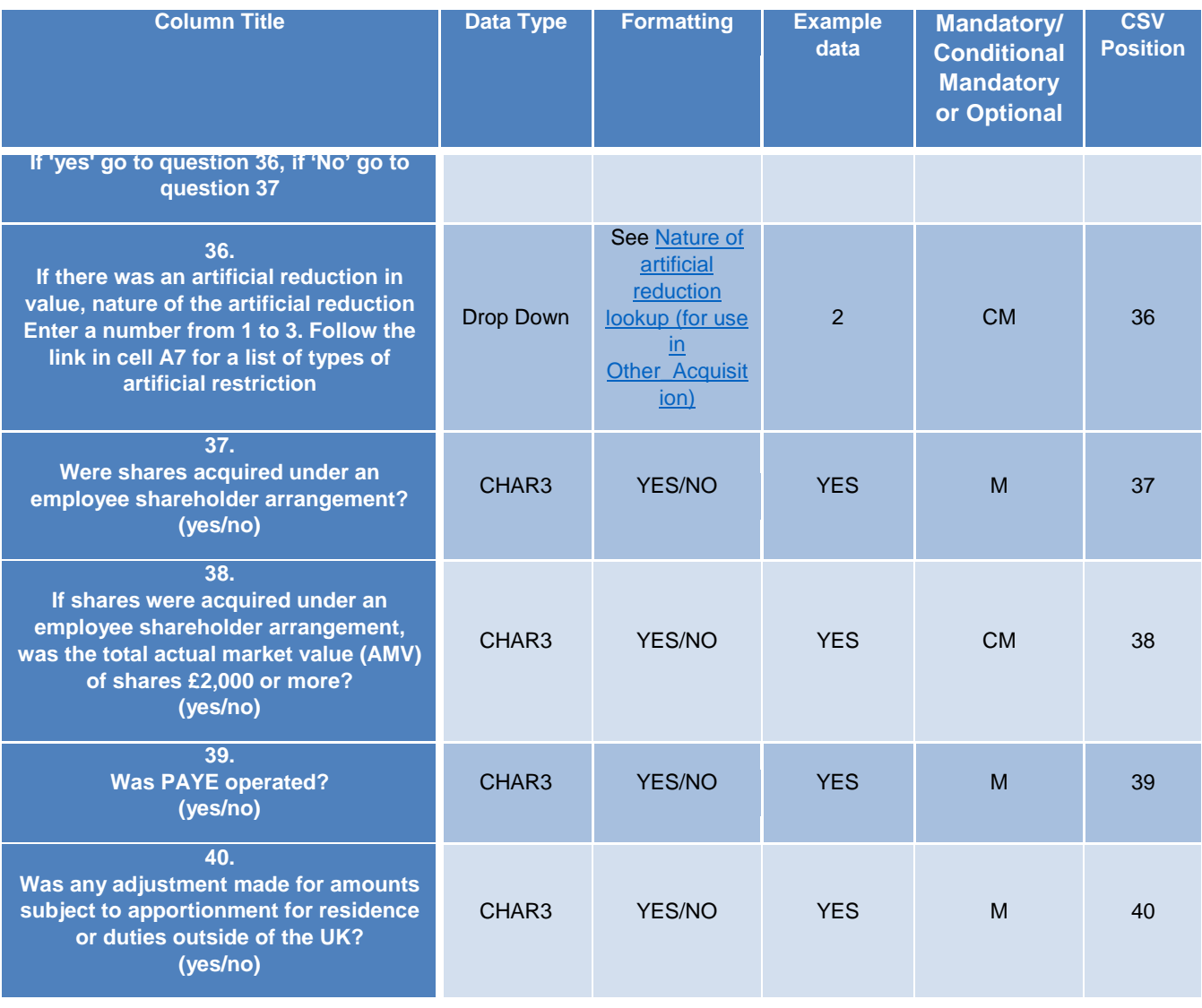

## <span id="page-14-0"></span>**3.10** 'Other' Restricted securities post acquisition events formatting guide

## (Other\_RestrictedSecurities\_V3)

The table below details the information and the format in which it is required when creating your own ODS template. Note although the questions in this table runs vertically, when creating your ODS the questions should run horizontally with the relevant information populated under each question column and each row representative of data per individual employee you are reporting on. For example the below sheet has 20 questions therefore the questions should run from cell A to T in row 9, and if for example you report changes to 3 employees this would require the information to be populated in 3 rows, from row 10 to row 13.

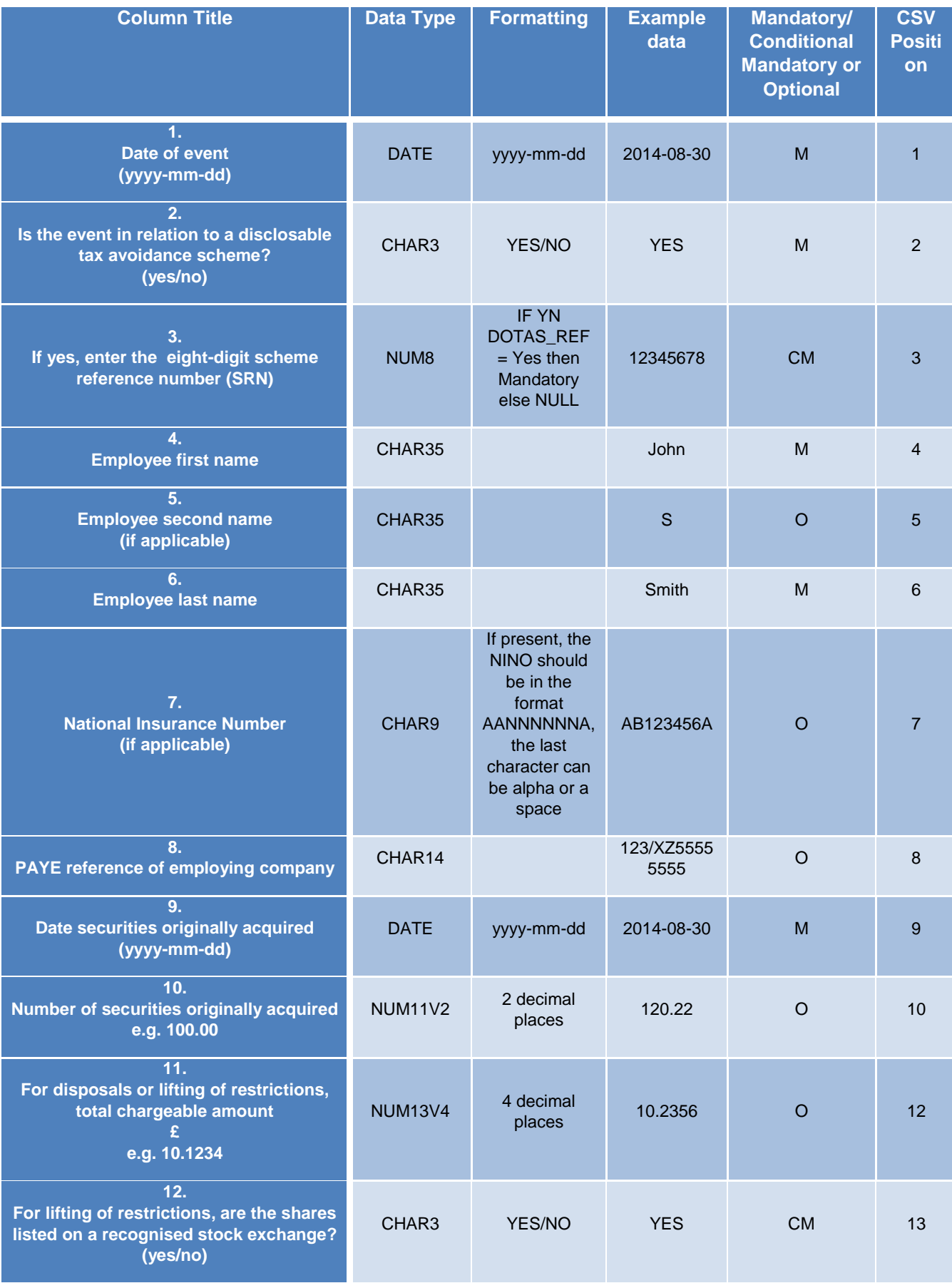

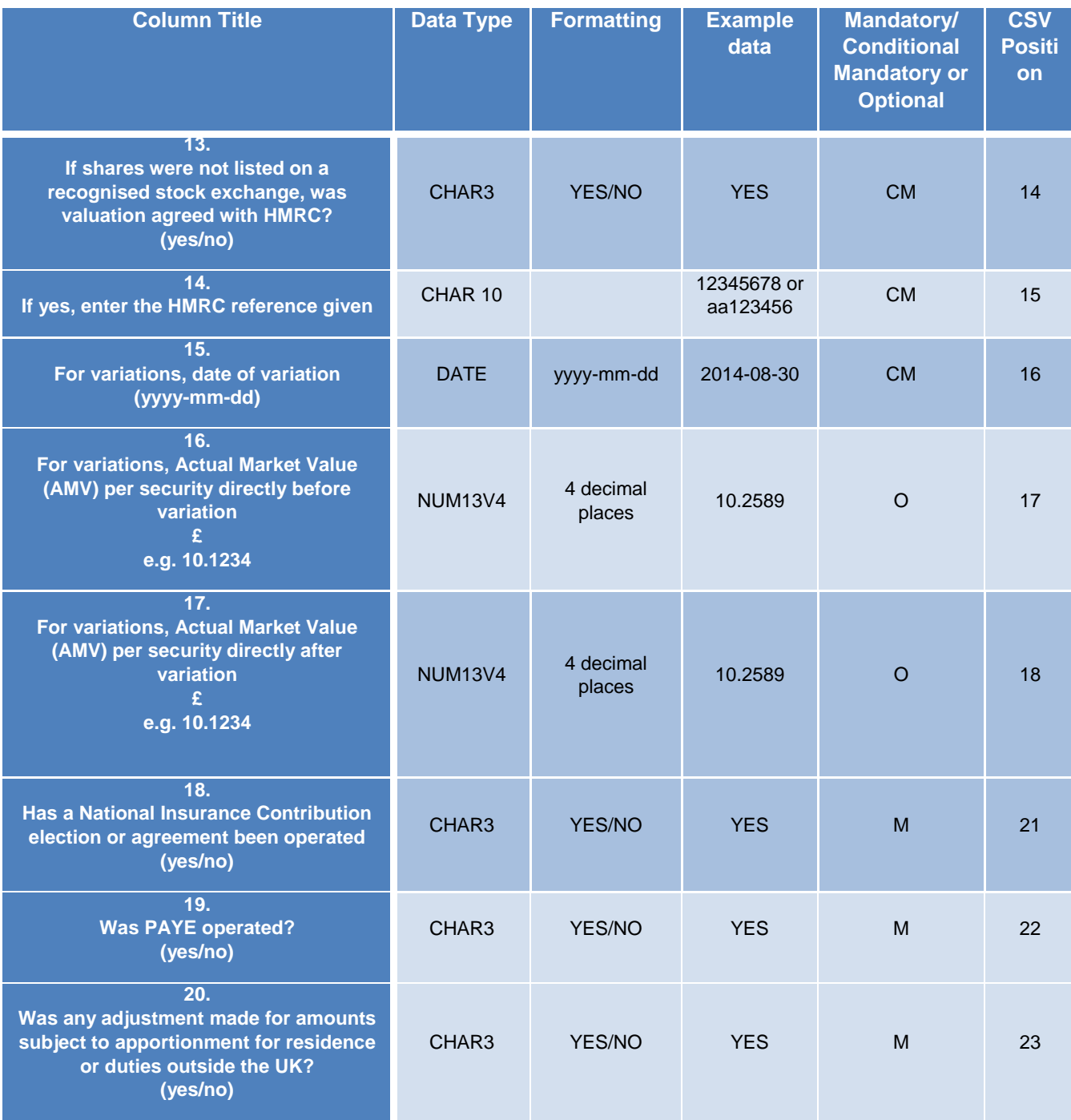

<span id="page-16-0"></span>**3.11** 'Other' Receipt of other benefits from securities post acquisition formatting guide

### (Other\_OtherBenefits\_V3)

The table below details the information and the format in which it is required when creating your own ODS template. Note although the questions in this table runs vertically, when creating your ODS the questions should run horizontally with the relevant information populated under each question column and each row representative of data per individual employee you are reporting on. For example the below sheet has 13 questions therefore the questions should run from cell A to M in row 9, and if for example you report changes to 3 employees this would require the information to be populated in 3 rows, from row 10 to row 13.

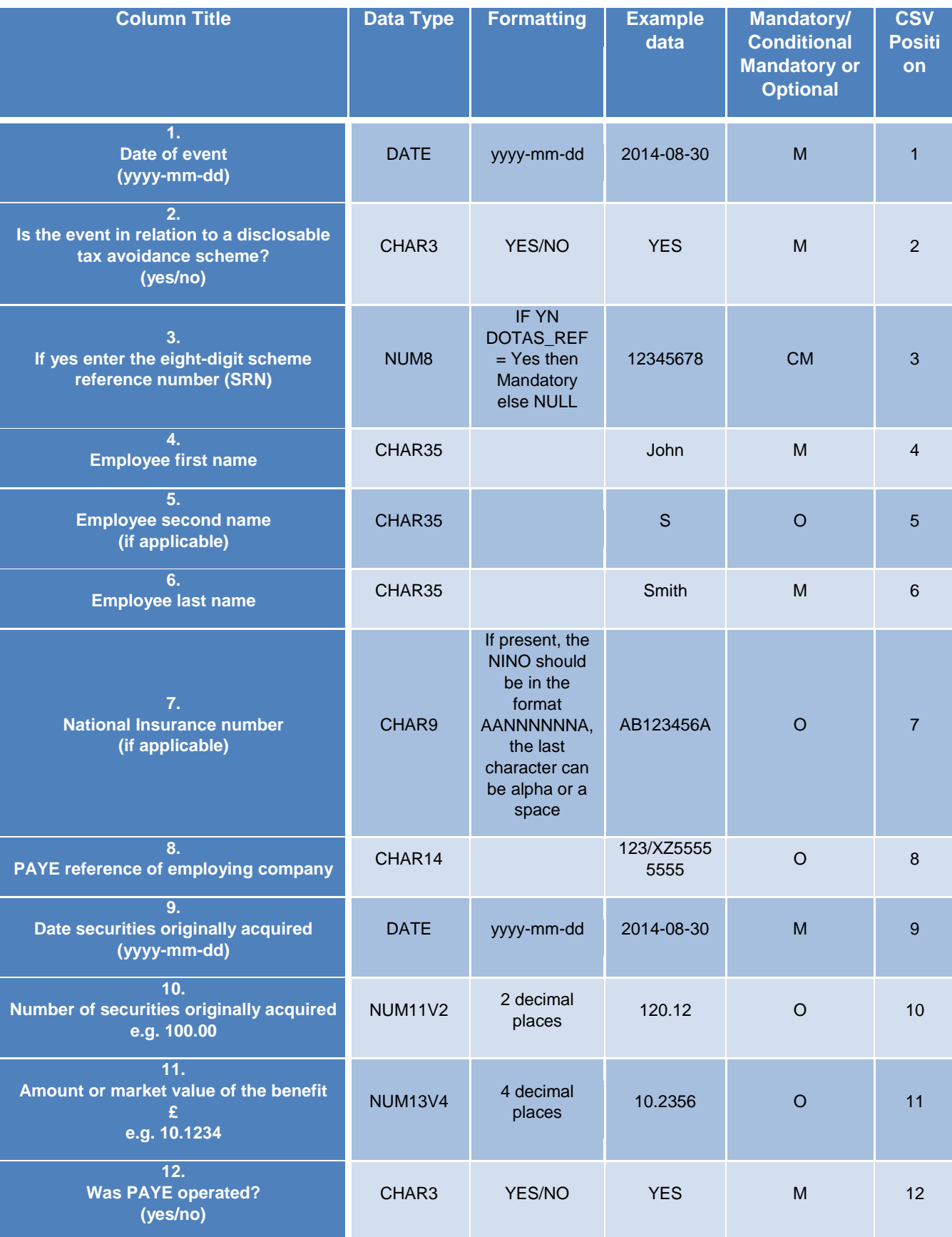

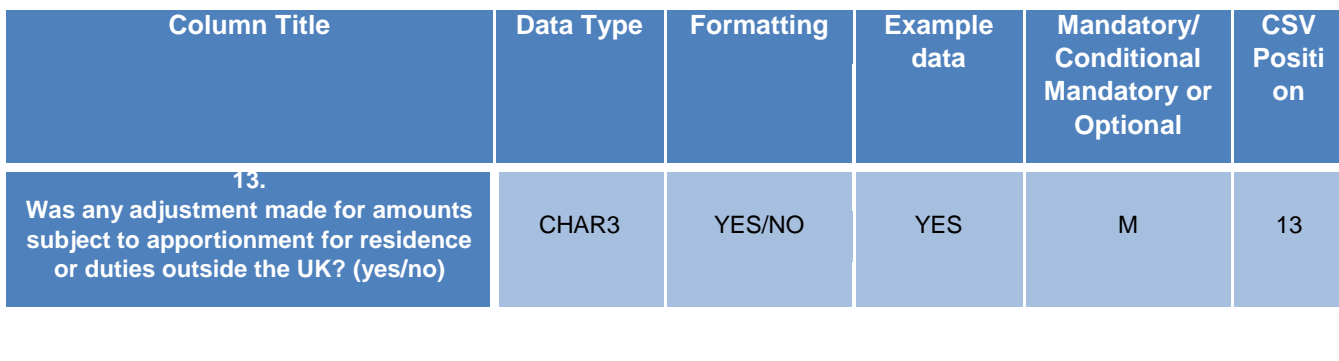

# <span id="page-18-0"></span>**3.12** 'Other' Convertible Securities Post-Acquisition formatting guide

#### (Other\_Convertible\_V3)

The table below details the information and the format in which it is required when creating your own ODS template. Note although the questions in this table runs vertically, when creating your ODS the questions should run horizontally with the relevant information populated under each question column and each row representative of data per individual employee you are reporting on. For example the below sheet has 15 questions therefore the questions should run from cell A to O in row 9, and if for example you report changes to 3 employees this would require the information to be populated in 3 rows, from row 10 to row 13.

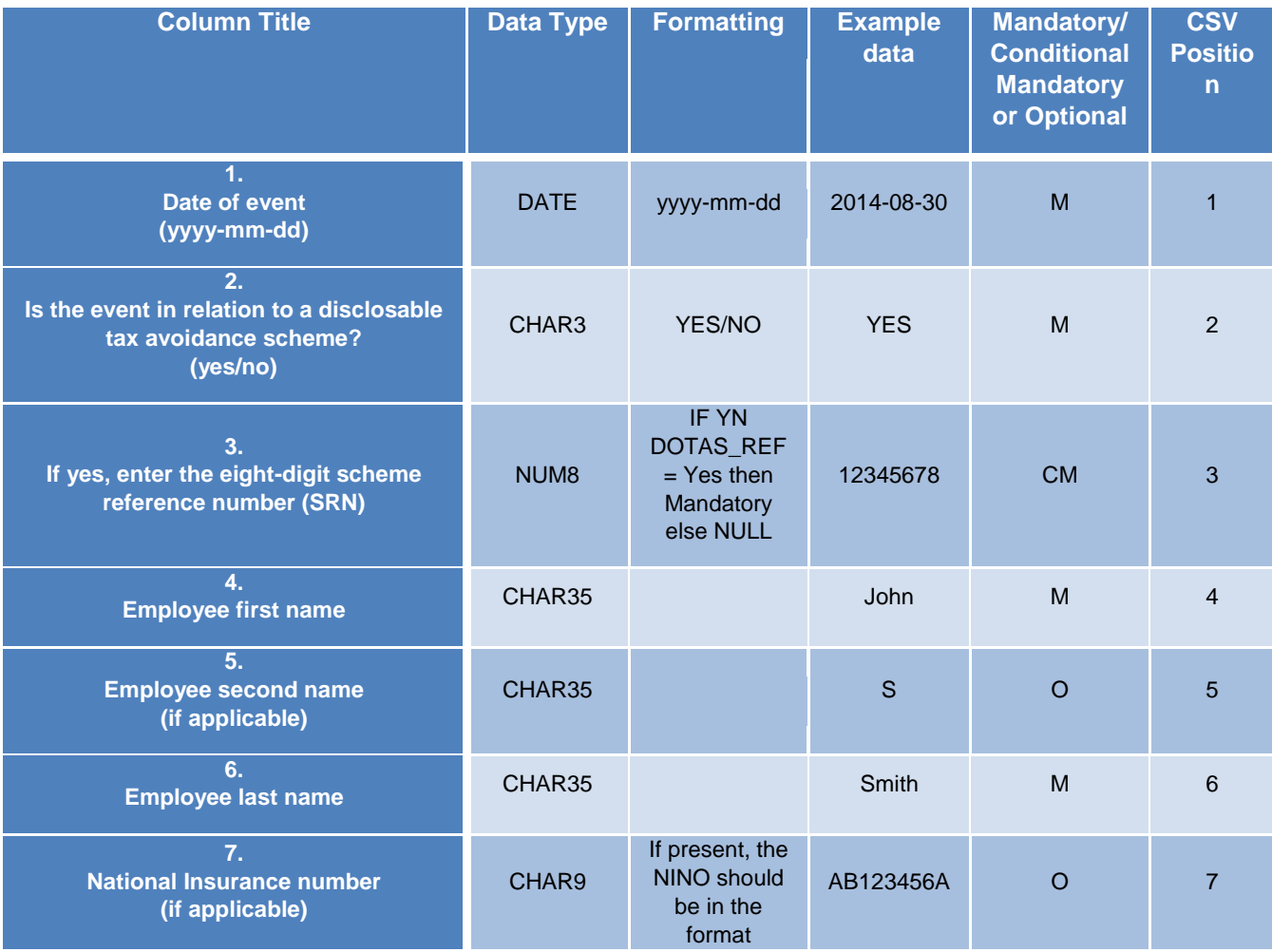

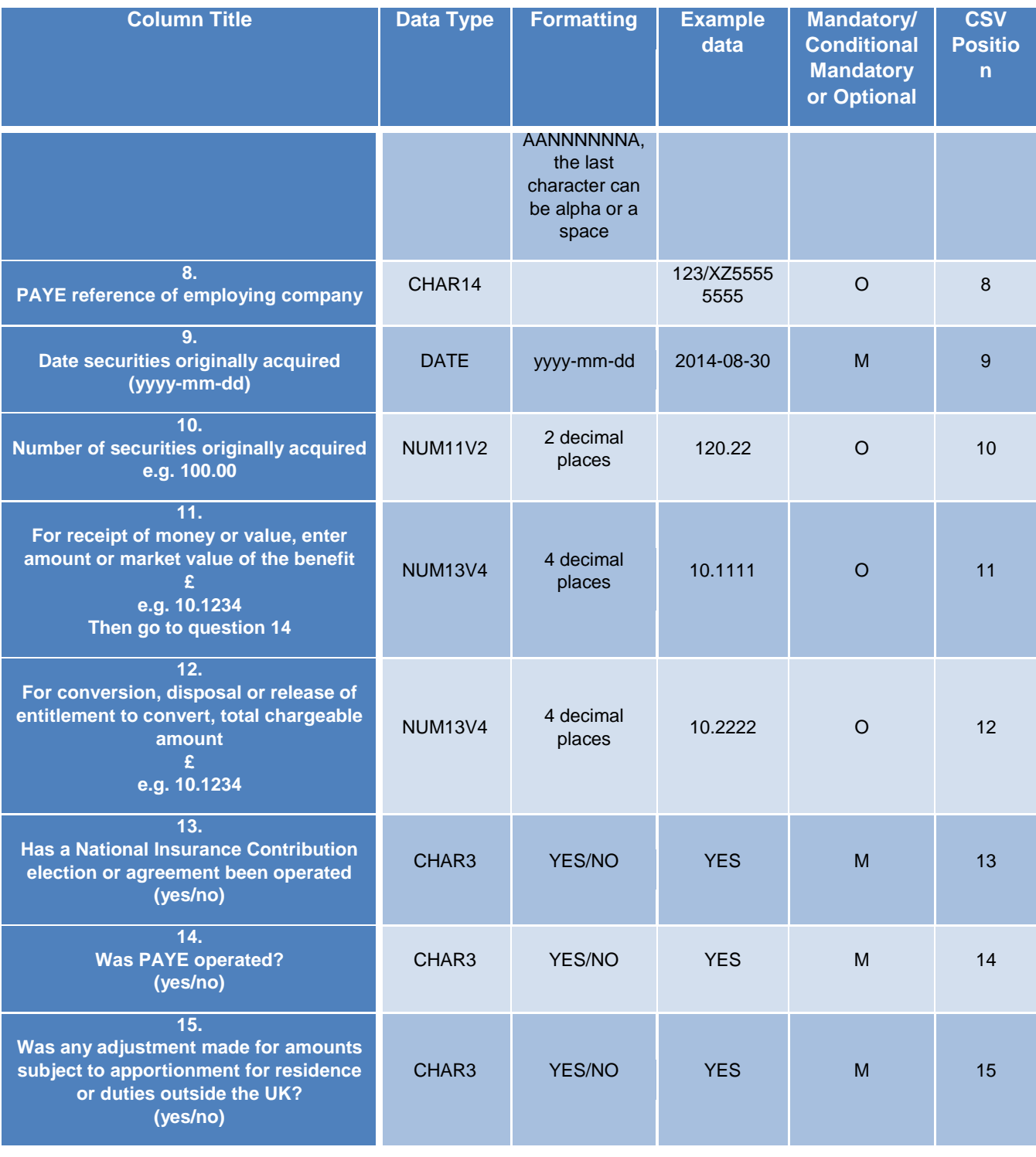

### <span id="page-19-0"></span>**3.13** 'Other' Discharge of notional loans post-acquisition formatting guide

### (Other\_Notional\_V3)

The table below details the information and the format in which it is required when creating your own ODS template. Note although the questions in this table runs vertically, when creating your ODS the questions should run horizontally with the relevant information populated under each question column and each row representative of data per individual employee you are reporting on. For

example the below sheet has 13 questions therefore the questions should run from cell A to M in row 9, and if for example you report changes to 3 employees this would require the information to be populated in 3 rows, from row 10 to row 13.

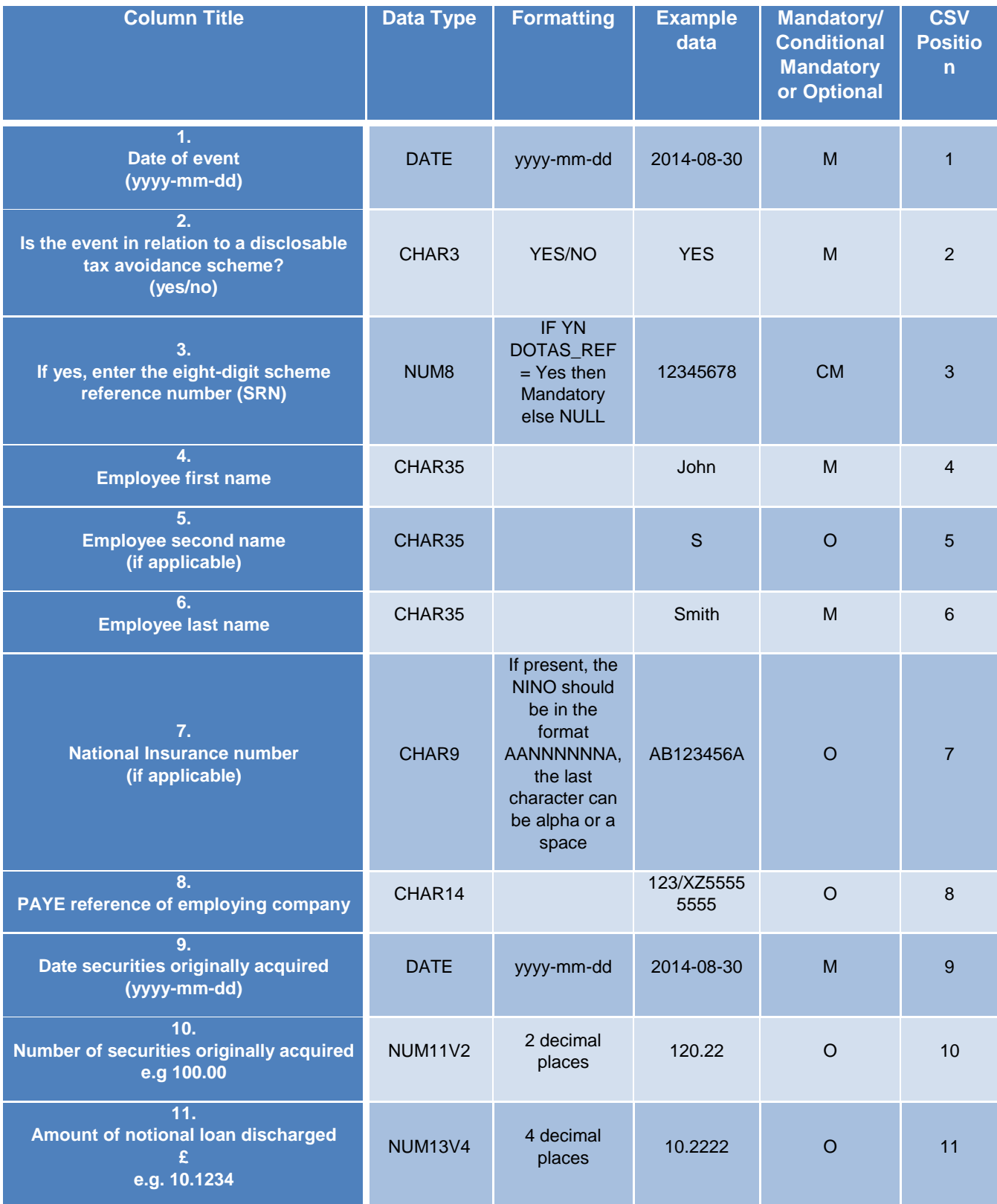

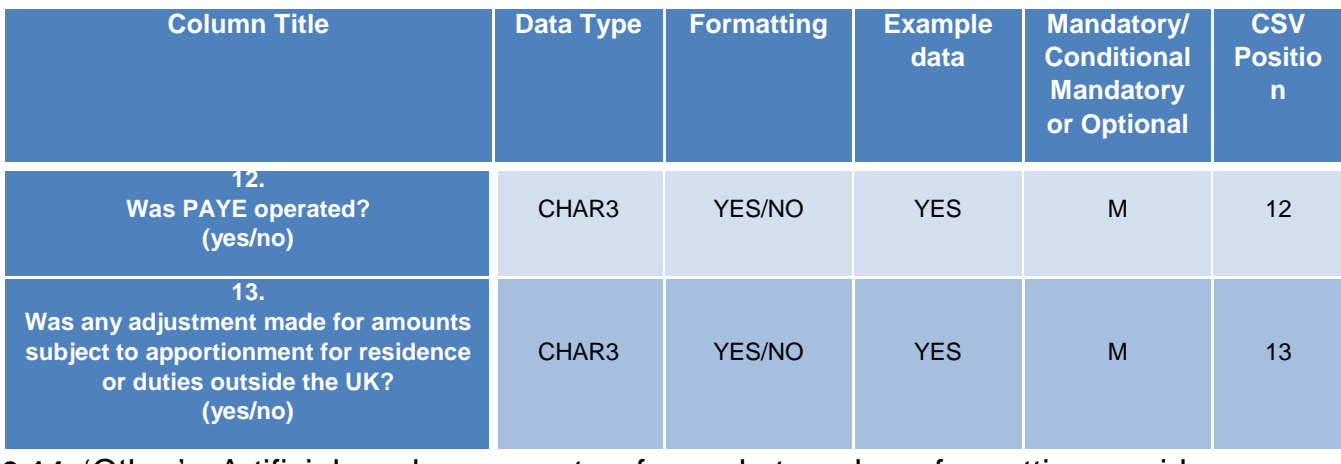

<span id="page-21-0"></span>**3.14** 'Other' Artificial enhancement of market value formatting guide

# (Other\_Enhancement\_V3)

The table below details the information and the format in which it is required when creating your own ODS template. Note although the questions in this table runs vertically, when creating your ODS the questions should run horizontally with the relevant information populated under each question column and each row representative of data per individual employee you are reporting on. For example the below sheet has 14 questions therefore the questions should run from cell A to N in row 9, and if for example you report changes to 3 employees this would require the information to be populated in 3 rows, from row 10 to row 13.

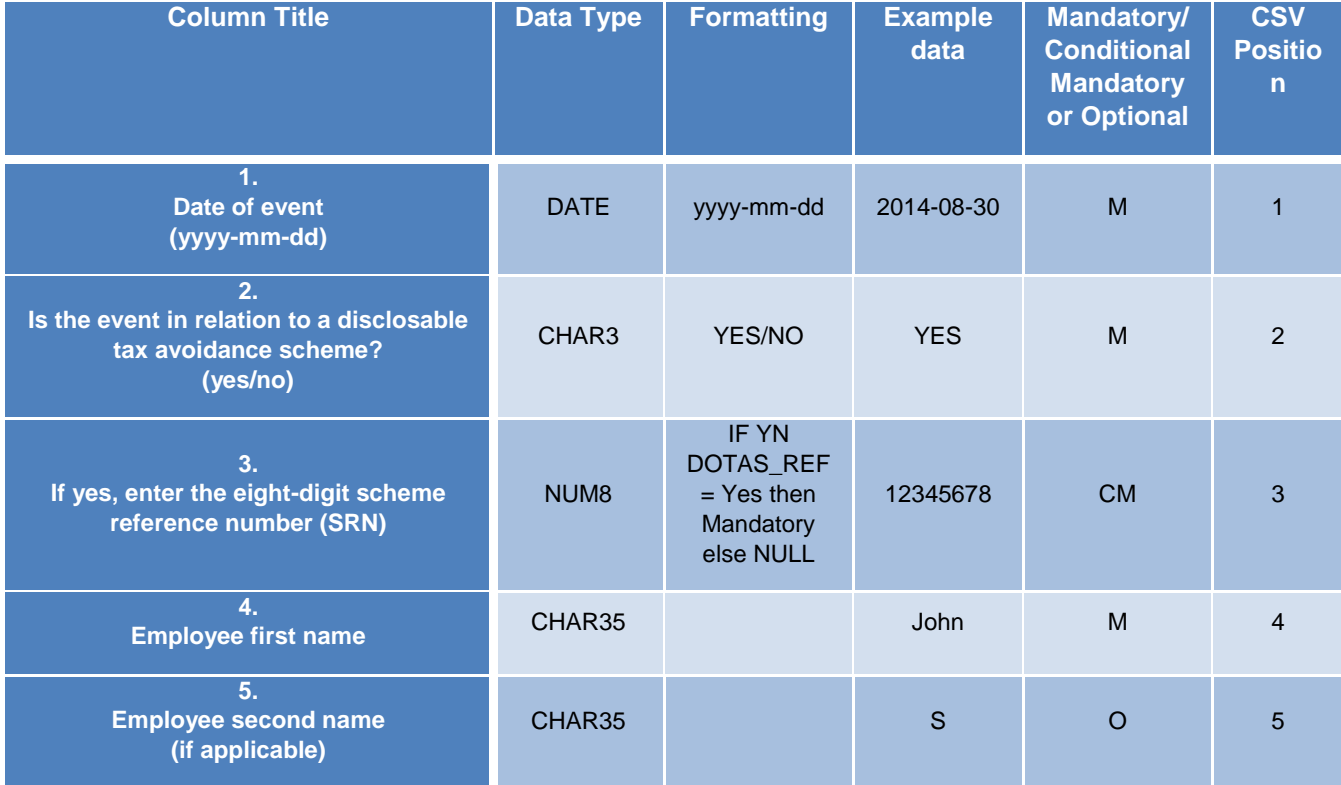

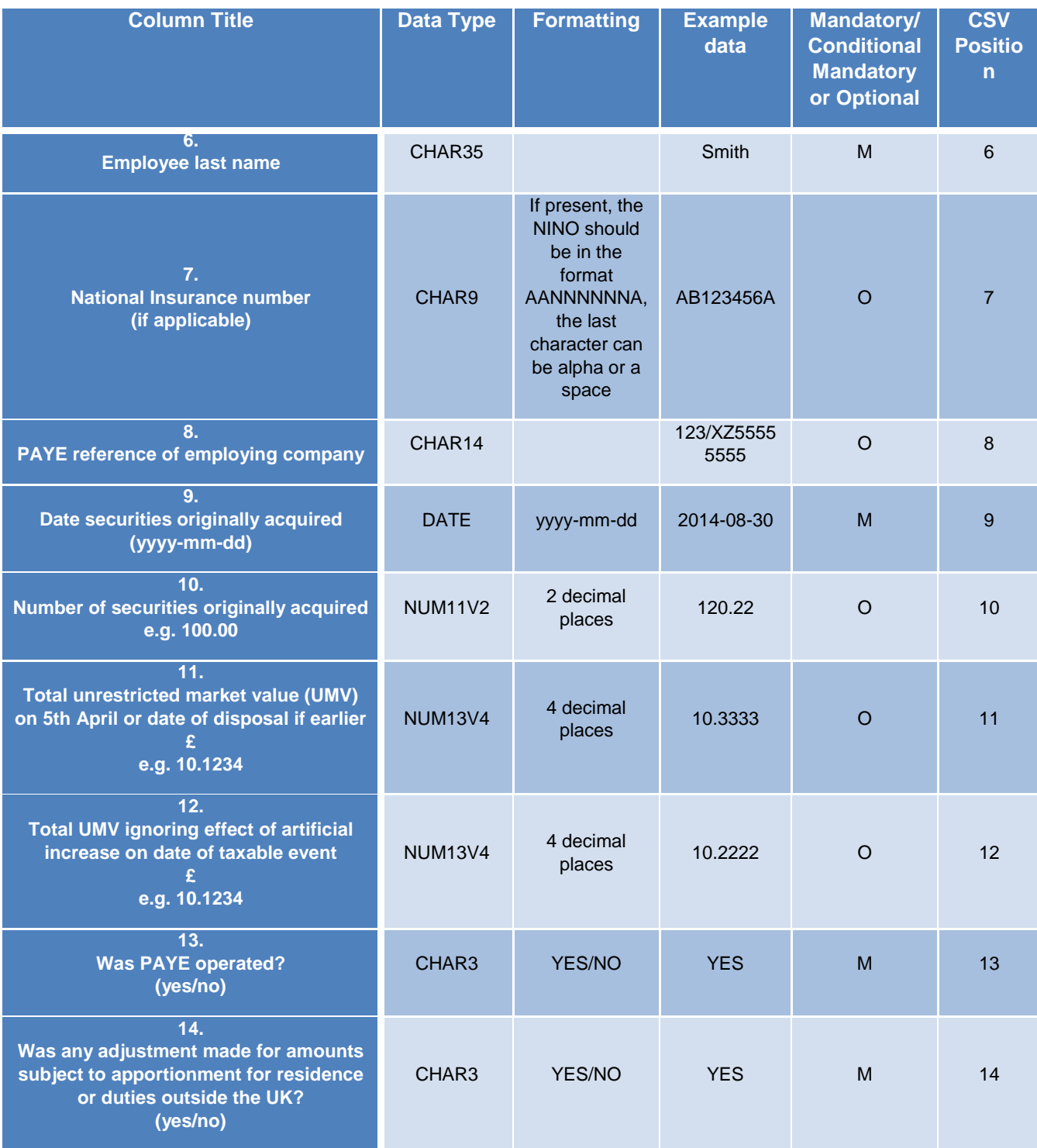

<span id="page-22-0"></span>**3.15** 'Other' Securities sold for more than market value post-acquisition formatting guide

## (Other\_Sold\_V3)

The table below details the information and the format in which it is required when creating your own ODS template. Note although the questions in this table runs vertically, when creating your ODS the questions should run horizontally with the relevant information populated under each question

column and each row representative of data per individual employee you are reporting on. For example the below sheet has 14 questions therefore the questions should run from cell A to N in row 9, and if for example you report changes to 3 employees this would require the information to be populated in 3 rows, from row 10 to row 13.

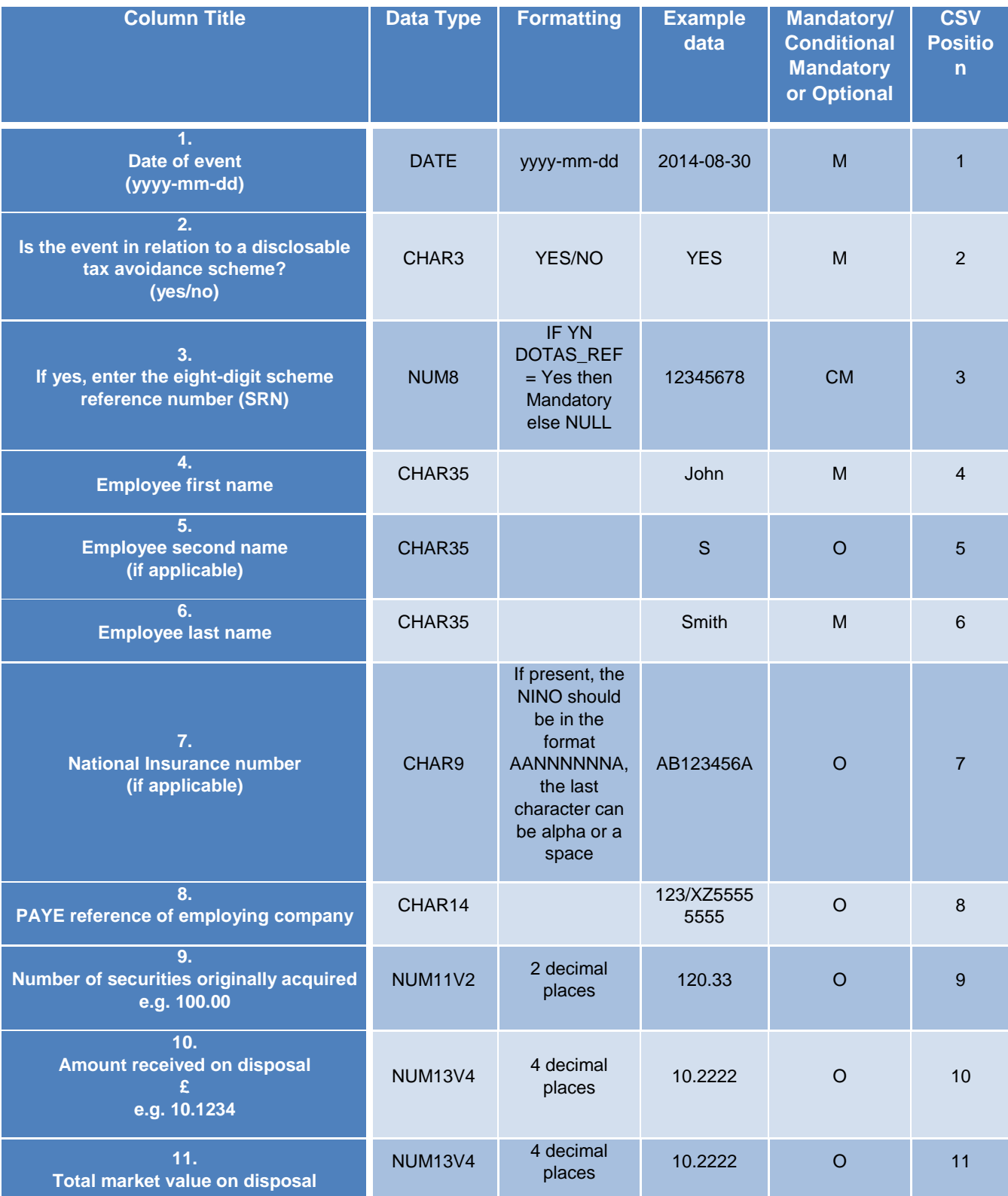

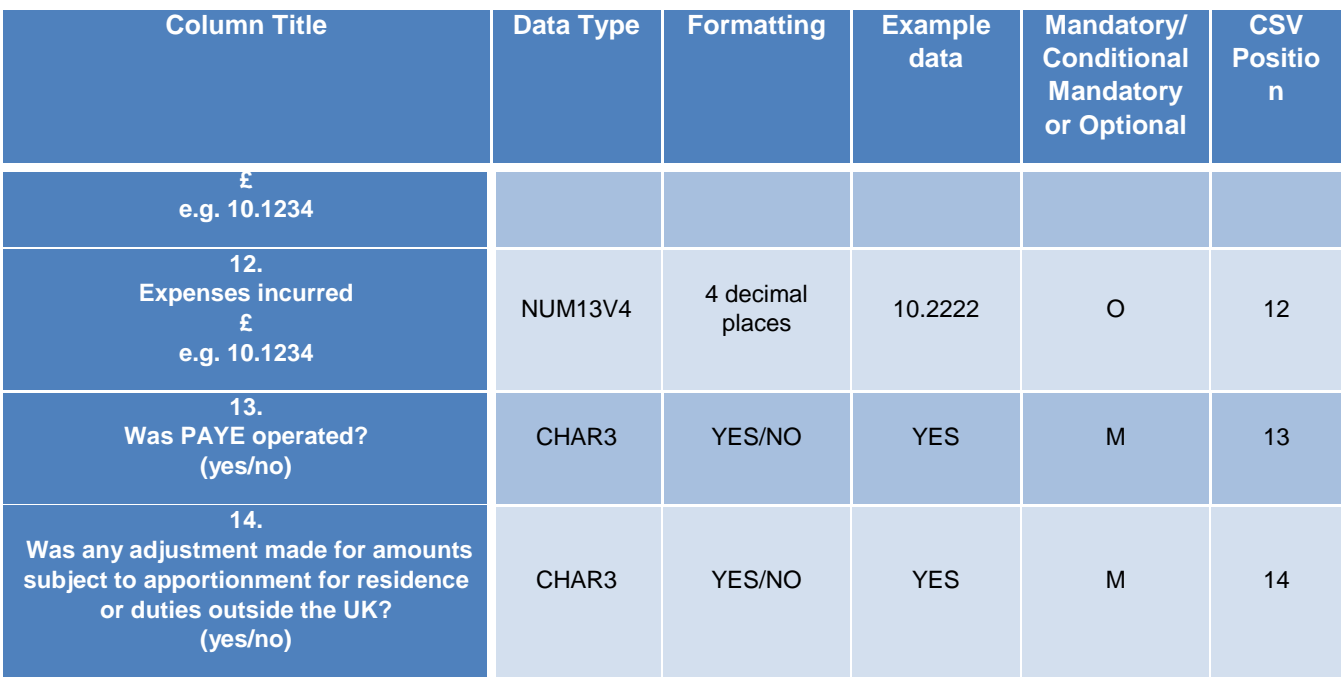

# <span id="page-24-0"></span>**4. Creating a CSV file(s)**

If you have a large amount of data or are a MAC user and you decide to create a CSV file, the following sections cover how to do this. Note if you are a MAC user you may find the ODS template is not compatible and therefore will have to create a CSV of your own see section 4.4.

If you are able to download the HMRC ODS template you can use this as the basis for your CSV. The advantages of producing your CSV from the HMRC ODS Downloaded template means all the formatting will be applied to the sheet. **Note, once you have created the CSV if you save and reopen it, the formatting may be lost.**

# <span id="page-24-1"></span>**4.1** Creating CSV files for your annual return from the HMRC ODS Template

When creating CSV files from the HMRC ODS Template, you first must download the relevant HMRC ODS template from the links in the previous section (or see hyperlink below). This download will contain ALL the sheets relevant to that scheme.

When you create a CSV you'll need to produce one CSV file per 'sheet' that you'll be using in a return. When starting with the downloaded ODS template only complete one sheet at a time, before saving as a CSV and moving on to complete a different sheet (if applicable) until you have completed all the relevant sheets necessary for your submission. For example, the ODS template for scheme type ' SIP' contains 2 separate sheets, if you need to complete more than one of these sheets, you must complete one sheet at a time and save it before re-opening the ODS template to populate the subsequent sheet(s).

Each sheet you populate and save must be saved using the relevant file and sheet name. The system will ask you to upload all the CSVs for each registered scheme at the same time.

#### [Other ODS file downloads](#page-4-1)

# <span id="page-25-0"></span>**4.2** CSV sheet and File names

CSV file names must consist of the name of the sheet being submitted, followed by '.csv'. For example Other\_Grants\_V3.csv'. For all relevant file names please see the below links. **Note the sheet name will be displayed when you open the HMRC ODS Template, this is case sensitive and must be used on your CSV sheet name as well as the CSV file name**. This will be a different sheet and file name for each sheet you submit.

#### ['Other' Sheet titles](#page-4-2)

## <span id="page-25-1"></span>**4.3** Saving as a CSV file

Save each CSV file that you create within a local drive or on your desktop. As you will need to upload this file as part of your annual return, this should be somewhere that you can easily locate when you use the ERS return service.

To change your ODS template into a CSV, this is done at the point of saving the document. To save the file as a .csv file:

- Select 'file' and 'saved as'
- input the file name as described in the above links, ensuring you put .csv at the end of the file name e.g. 'Other Grants V3.csv'

Select 'CSV (Comma delimited)'from the 'Save as type' dropdown menu as shown in the below screen shot, then click 'Save'.

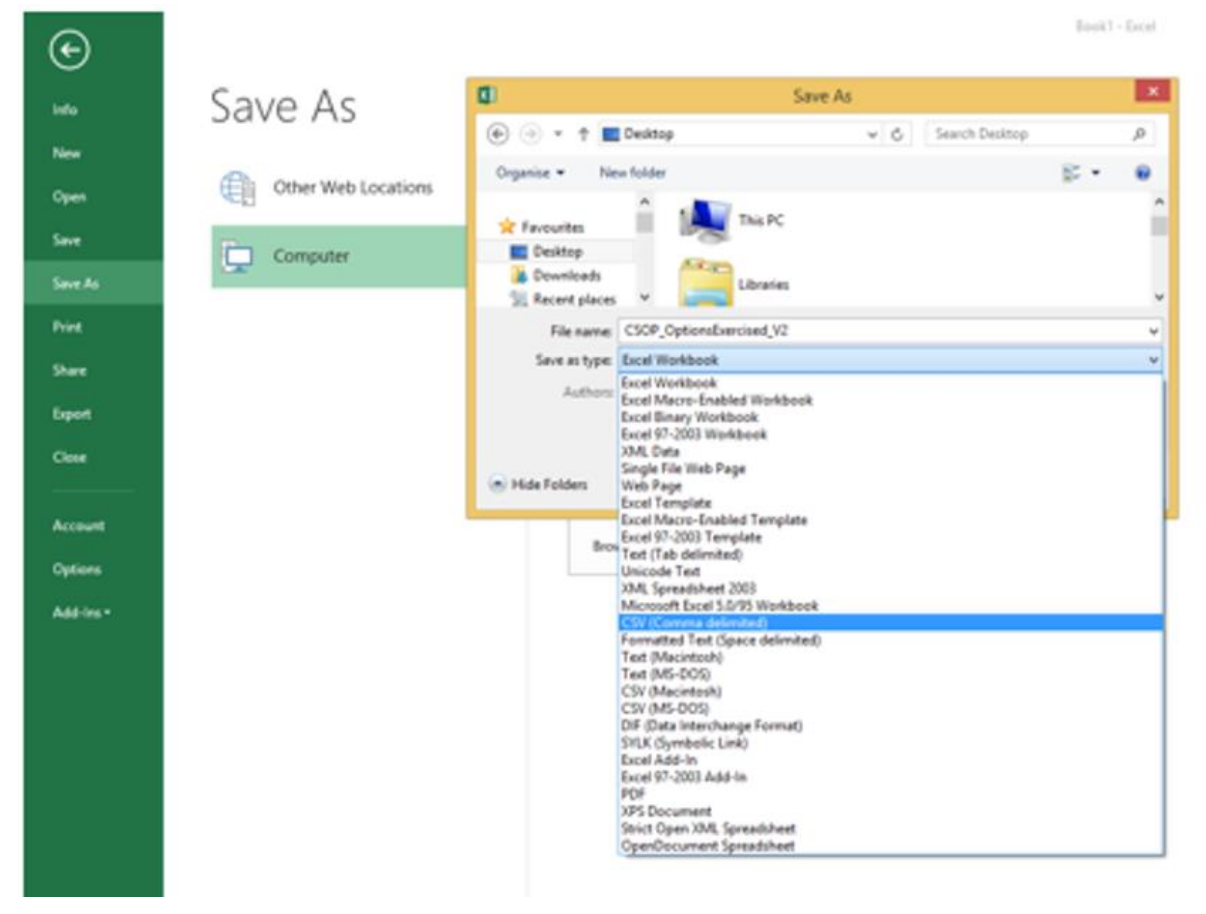

# <span id="page-26-0"></span>**4.4** Creating your own CSV from scratch

If you are unable to download or open the ODS you will need to create your own CSV. When creating CSV files to use in your upload, you'll need to produce one CSV file per 'sheet' that you'll be using. The system will allow you to upload all the CSVs for each registered scheme at the same time. For example, a Other scheme could include up to 9 separate CSV files. When using the system you'll be prompted to upload all the files that you've completed.

When creating a CSV, **your first data item must be completed in row 10 and the first column, cell A10 if you are using excel. Any data input prior to this row will not be identified or validated by HMRC systems.** The remainder of data required in the CSV must follow the expected sequence and formatting depending on the type of return you are making, this information

The below screenshot gives an example of what a CSV document will look like when created in excel (you can also create this in Libre office). Once you have populated all relevant cells you need to save this as a CSV file.

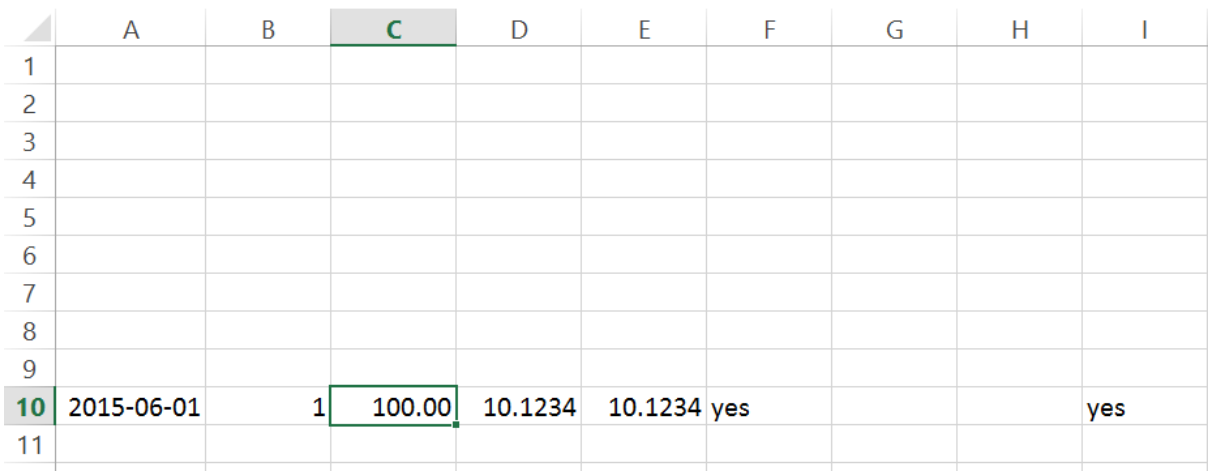

CSV filenames must consist of the name of the sheet being submitted, followed by '.csv'. For example, 'CSOP\_OptionsGranted\_V3.csv', note this is case sensitive

Tables describing the format of each column (by scheme type and by sheet name) can be found in the tables from section 3.7 or see links below. The last column in each table shows the position where each specific column must appear in each specified CSV file.

['Other' Grant of options formatting guide \(Other\\_Grants\\_V3\)](#page-6-0)

['Other' option events formatting guide \(Other\\_Options\\_V3\)](#page-6-1)

['Other' Acquisition of securities formatting guide \(Other\\_Acquisition\\_V3\)](#page-10-0)

['Other' Restricted securities post acquisition events formatting guide](#page-14-0)  [\(Other\\_RestrictedSecurities\\_V3\)](#page-14-0)

['Other' Receipt of other benefits from securities post acquisition formatting guide](#page-16-0)  [\(Other\\_OtherBenefits\\_V3\)](#page-16-0)

'Other' Convertible Securities Post[-Acquisition formatting guide \(Other\\_Convertible\\_V3\)](#page-18-0)

'Other' Discharge of notional loans post[-acquisition formatting guide \(Other\\_Notional\\_V3\)](#page-19-0) 'Other' Artificial enhancement of market [value formatting guide \(Other\\_Enhancement\\_V3\)](#page-21-0) ['Other' Securities sold for more than market value post](#page-22-0)-acquisition formatting guide [\(Other\\_Sold\\_V3\)](#page-22-0)

# <span id="page-27-0"></span>**4.5** Formatting the files

As commas are being used to separate the data**, you must not include extra commas within a cell, for example an address that contained a comma would be rejected would denote an extra field of data when saved as a CSV**, this would result in a error message being generated and you being unable to successfully upload your ERS submission.

## <span id="page-27-1"></span>**4.6** Group schemes

Your return may include other companies who share in the benefits of that scheme. The way that we refer to these will depend on the type of security that you're using.

For the OTHER return, we'll ask you if 'any other companies are covered by this return?'

The ERS returns service gives you 2 methods for providing this information. You can upload it in a CSV file or enter it manually, note there is a maximum limit of 150 rows of data you can include for group schemes.

Refer to 'section 4.7: Submitting group company information as a CSV' if you're using a CSV file to provide the information.

## <span id="page-27-2"></span>**4.7** Appendix G: Submitting group company information as a CSV

The following table shows the information that a CSV upload of group company information can contain.

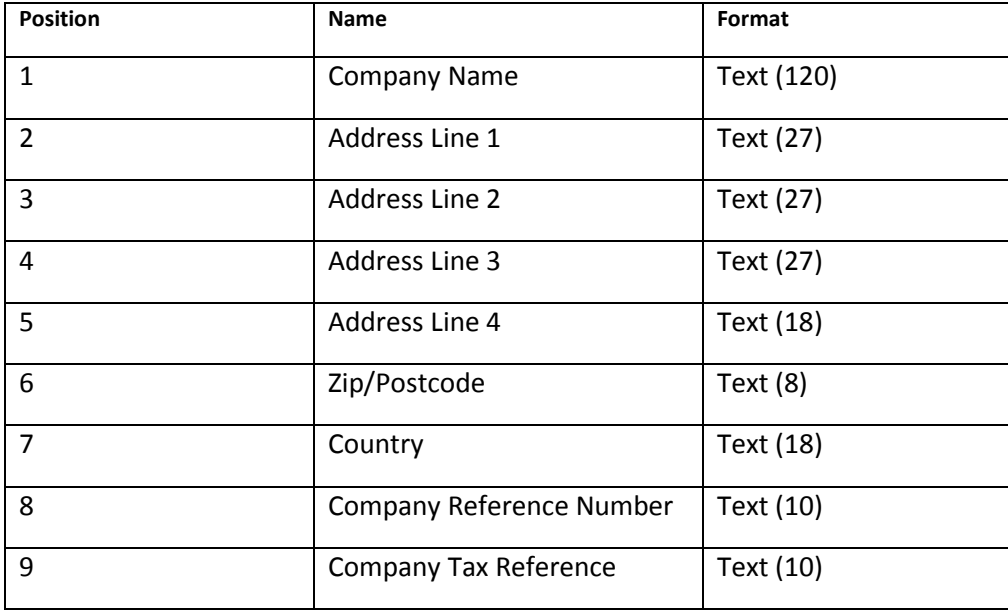

All data must be comma separated. If you need to include data that contains extra commas in it (for example, in the name of a company) then you must enclose that piece of data within double quotes. Please note there is a maximum of 150 rows of data which can be included for the group schemes.